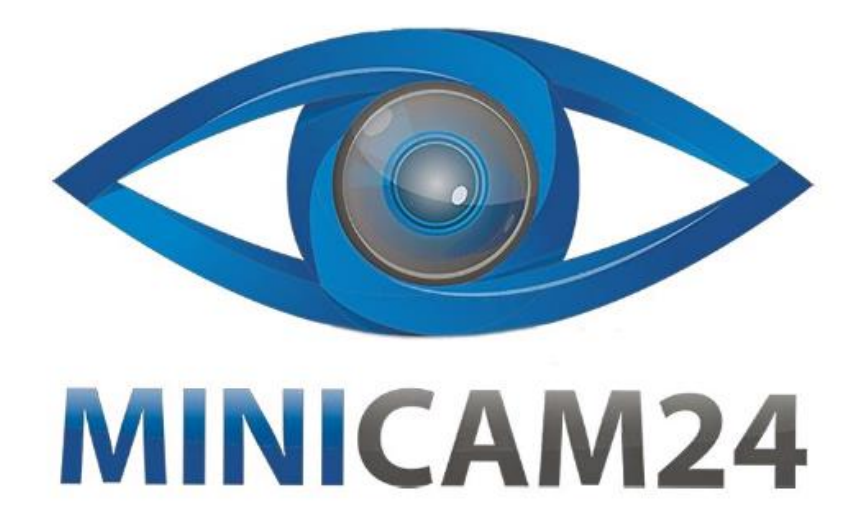

# **РУКОВОДСТВО ПОЛЬЗОВАТЕЛЯ Игровая беспроводная приставка с джойстиками IndieGame, HDMI**

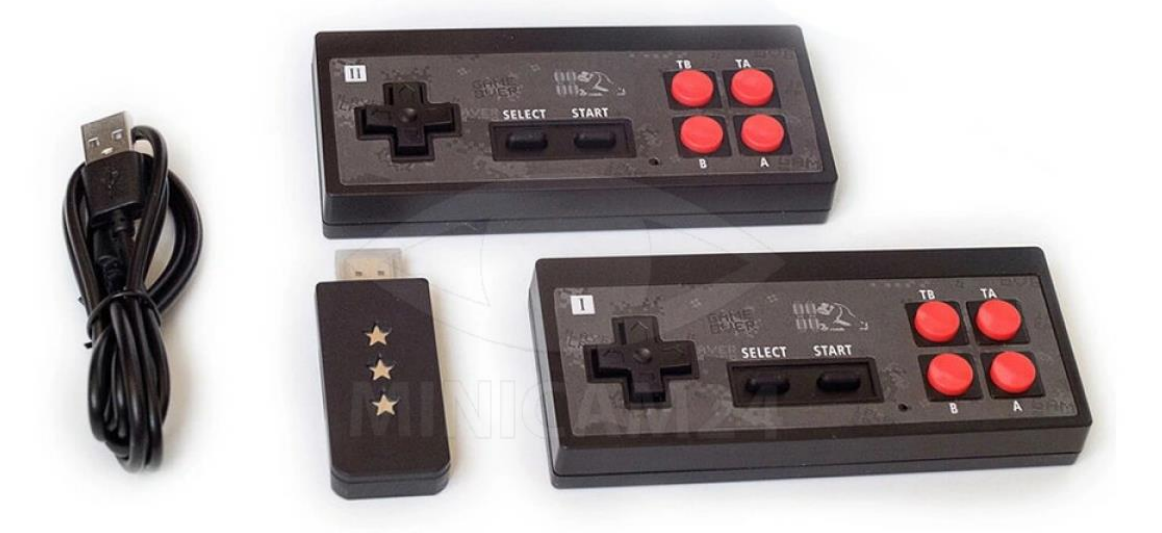

## СОДЕРЖАНИЕ

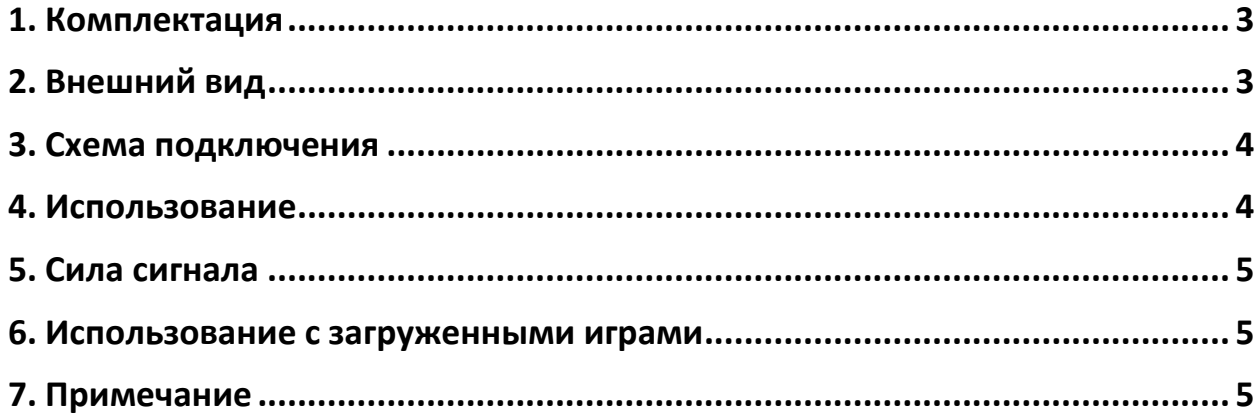

#### **1. Комплектация**

#### <span id="page-2-0"></span>Внимание!

Комплектация товара может меняться от поставки к поставке. Уточняйте комплектацию выбранного вами товара у вашего личного менеджера перед заказом.

- Консоль 1 шт;
- Беспроводной джойстик 2 шт;
- <span id="page-2-1"></span>• Mini USB-кабель для зарядки – 1 шт;

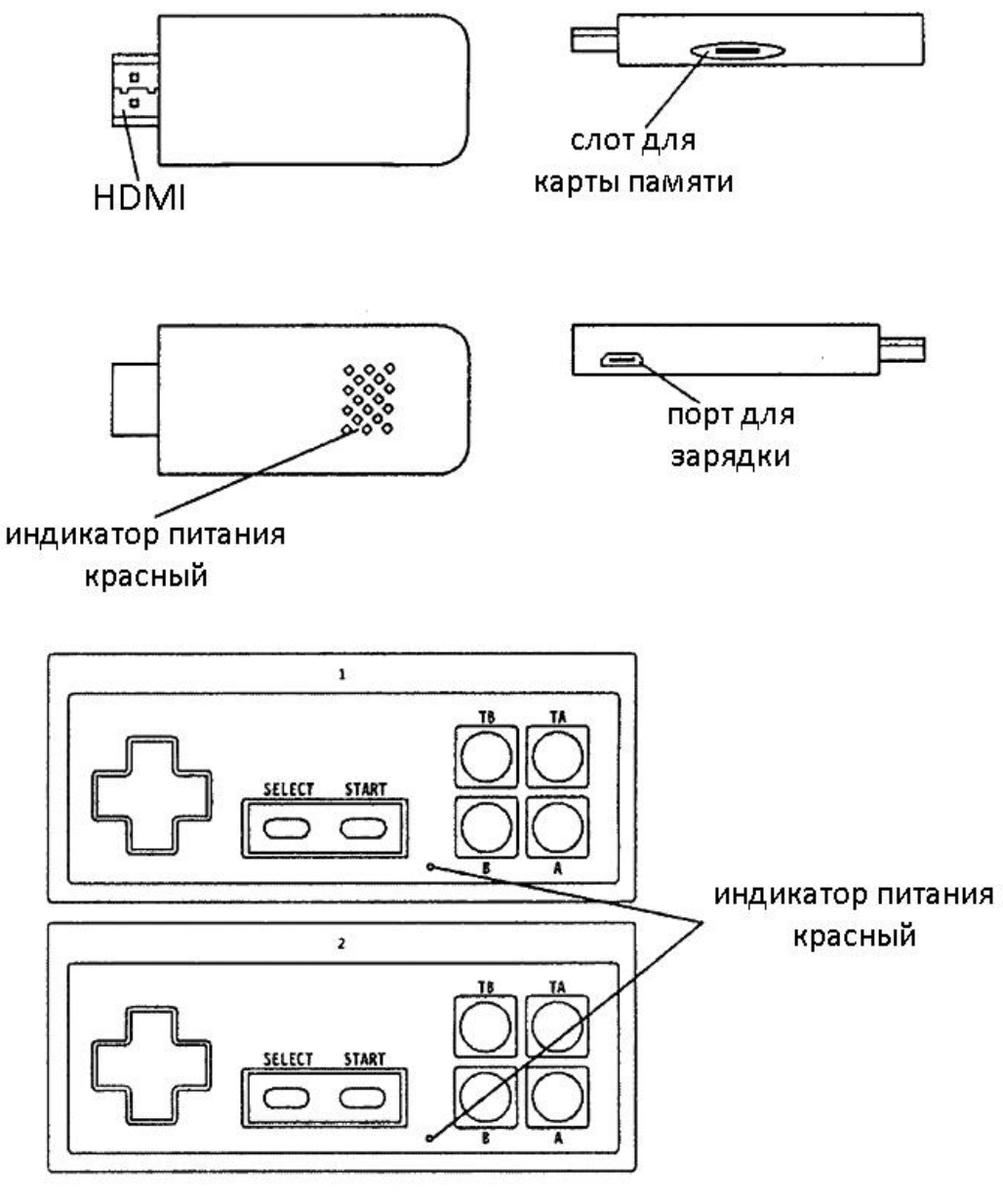

# **2. Внешний вид**

## **3. Схема подключения**

<span id="page-3-0"></span>Чтобы подключить игровую беспроводную приставку с джойстиками IndieGame, HDMI к проектору или телевизору, проделайте следующее:

1. Подключите приставку через порт HDMI к телевизору или проектору. Загорится красный индикатор на корпусе приставки.

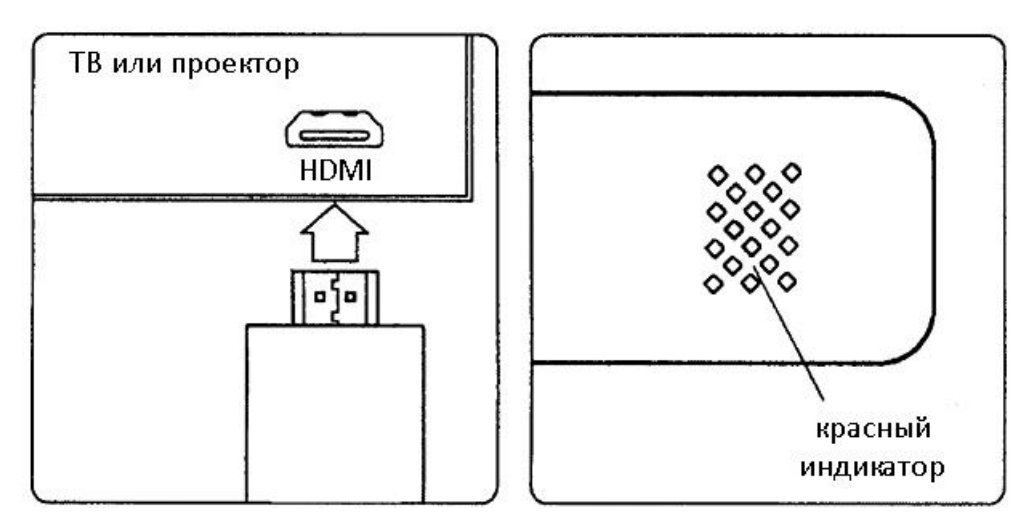

2. MiniUSB-кабелем подключите питание приставки от порта USB телевизора или проектора.

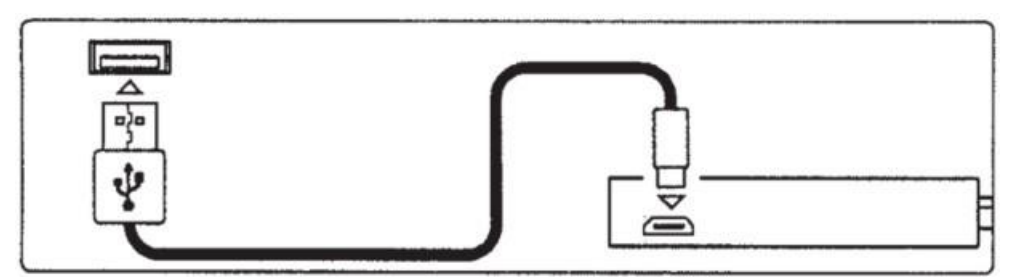

3. Выберите источник сигнала HDMI.

<span id="page-3-1"></span>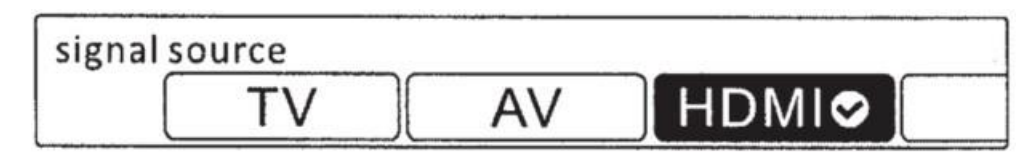

**4. Использование**

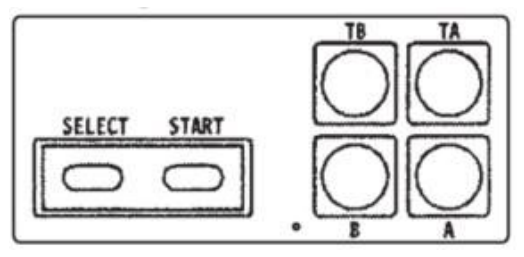

1. Используйте джойстик 1, чтобы выбрать игру и начать игру.

- 2. Перед началом игры вы можете нажать кнопку Select, чтоюы вернуться в предыдущее меню.
- 3. Нажмите и удерживайте кнопки Select+Start, чтобы вернуться в меню в момент игры.
- 4. Нажмите и удерживайте кнопки Select+Start и кнопку B, чтобы перезагрузить игровую приставку.

### **5. Сила сигнала**

<span id="page-4-0"></span>При обычных условиях расстояние между приставкой и каждым из джойстиков может составлять до десяти метров.

#### **6. Использование с загруженными играми**

<span id="page-4-1"></span>Загрузите ПЗУ из Интернета и поместите её в корневую папку карты памяти с именем User Games.

Загрузите карту памяти в игровую приставку через соответствующий слот.

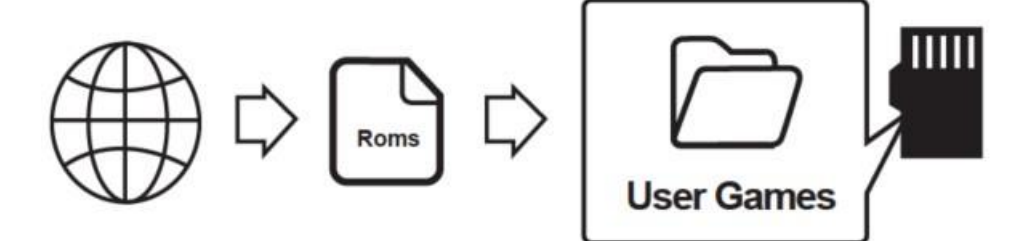

#### **7. Примечание**

<span id="page-4-2"></span>В приставку Y2 HD встроен эмулятор NES. Он может запускать ПЗУ игр, загруженных из Интернета. Но обратите внимание, что читается только название игры на английском языке (без знаков препинания, только английские буквы). Название игры должно быть короче 13 слов.

#### **Приятного использования!**

Сайт: **minicam24.ru** E-mail: info@minicam24.ru Товар в наличии в 120 городах России и Казахстана Телефон бесплатной горячей линии: **8(800)200-85-66**